#### **Waste Information Management System: One Year After Web Deployment - 8500**

P.A. Shoffner, T.J. Geisler, H. Upadhyay, W. Quintero Applied Research Center, Florida International University 10555 West Flagler Street, Suite 2100, Miami, FL 33174

# **ABSTRACT**

The implementation of the Department of Energy (DOE) mandated accelerated cleanup program created significant potential technical impediments. The schedule compression required close coordination and a comprehensive review and prioritization of the barriers that impeded treatment and disposition of the waste streams at each site. Many issues related to site waste treatment and disposal were potential critical path issues under the accelerated schedules. In order to facilitate accelerated cleanup initiatives, waste managers at DOE field sites and at DOE Headquarters in Washington, D.C., needed timely waste forecast information regarding the volumes and types of waste that would be generated by DOE sites over the next 30 years. Each local DOE site has historically collected, organized, and displayed site waste forecast information in separate and unique systems. However, waste information from all sites needed a common application to allow interested parties to understand and view the complete complex-wide picture. A common application allows identification of total waste volumes, material classes, disposition sites, choke points, and technological or regulatory barriers to treatment and disposal. The Applied Research Center (ARC) at Florida International University (FIU) in Miami, Florida, has completed the deployment of this fully operational, web-based forecast system. New functional modules and annual waste forecast data updates have been added to ensure the long-term viability and value of this system.

# **INTRODUCTION**

The Applied Research Center (ARC) has developed a Waste Information Management System (WIMS) to receive and organize the DOE waste forecast data from across the DOE complex and to automatically generate waste forecast data tables, disposition maps, and other displayed reports. This system offers a single information source to allow interested parties to easily visualize, understand, and manage the vast volumes of the various categories of forecasted waste streams in the DOE complex. The successful web deployment of WIMS with waste information from 24 DOE sites occurred in May 2006. Individuals may visit the web site at [http://wims.arc.fiu.edu/wims.](http://wims.arc.fiu.edu/wims)

In this paper, FIU ARC will present the new features and various modules that have recently been added to the WIMS. New features of WIMS include updated waste forecast data from the original DOE sites and the addition of waste forecast data from 17 new DOE sites for a current total of 41 sites. Additional features include print modules for forecast data, geographical information system (GIS) maps, and disposition maps. Print modules allow WIMS users to print forecast data tables, GIS maps, and disposition maps locally from any internet connection.

# **MATERIALS AND METHODS**

The initial requirement from DOE Headquarters was to consolidate waste forecast information from separate DOE sites and build forecast data tables, disposition maps and GIS maps on the web. An integrated system was needed to receive and consolidate waste forecast information from all DOE sites and facilities and to make this information available to all stakeholders and to the public. As there was no off-the-shelf computer application or solution available for creating disposition maps and forecast data, ARC built a DOE complex-wide, high performance, n-tier web-based system for generating waste forecast information, disposition maps, GIS Maps, successor stream relationships, summary information

and custom reports based on DOE requirements. This system was built on Microsoft.net framework1.1 and SQL server 2000. Visual Studio 2003, SQL server reporting services, Dream Weaver and Photoshop were also used as development tools to construct the system.

Since the initial requirements were met, additional features have been developed and deployed on WIMS, including the addition of new DOE sites and the capability to print forecast data, disposition maps, and GIS maps. Features under development include a transportation module that will display waste volumes to be transported in numbers of truck, intermodal, and rail shipments; a waste summary module to provide a high level summary of the waste forecast data; and a user help module.

# **RESULTS AND DISCUSSION**

Anyone with internet access may register and use WIMS ([http://wims.arc.fiu.edu/wims/\)](http://wims.arc.fiu.edu/wims/). The updated WIMS home page is shown in Figure 1. As shown on the homepage, the data currently displayed in WIMS was collected in December 2006 and represents project planning information at that time. The data does not take into account any subsequent changes to forecasts. The data includes low-level and mixed low-level radioactive waste data supplied by all DOE programs. The data set in WIMS will be updated in early 2008 with data collected in December 2007 and is expected to include transuranic waste data as well as transportation information (waste volume as forecasted number of shipments by truck, intermodal, and rail). A mock-up of the transportation module display under development is shown in Figure 2.

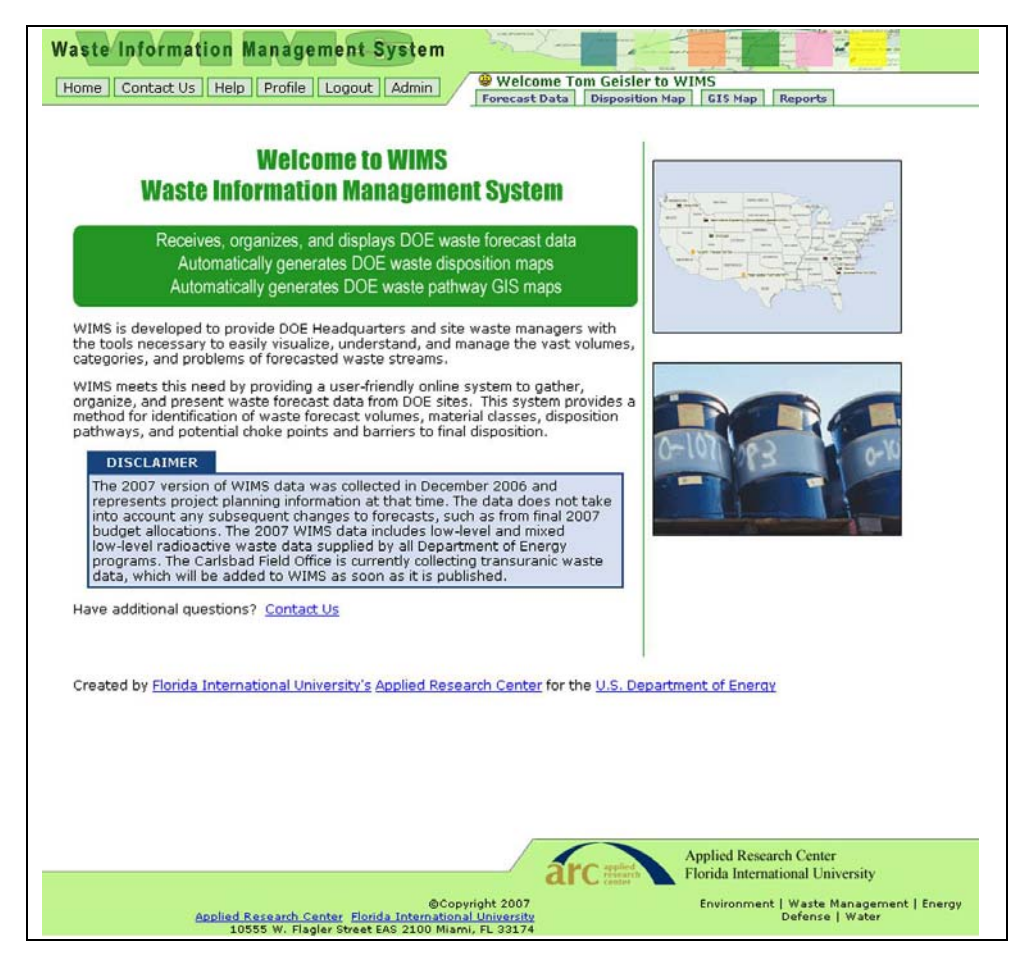

**Fig. 1. Updated WIMS website home page with data explanation.** 

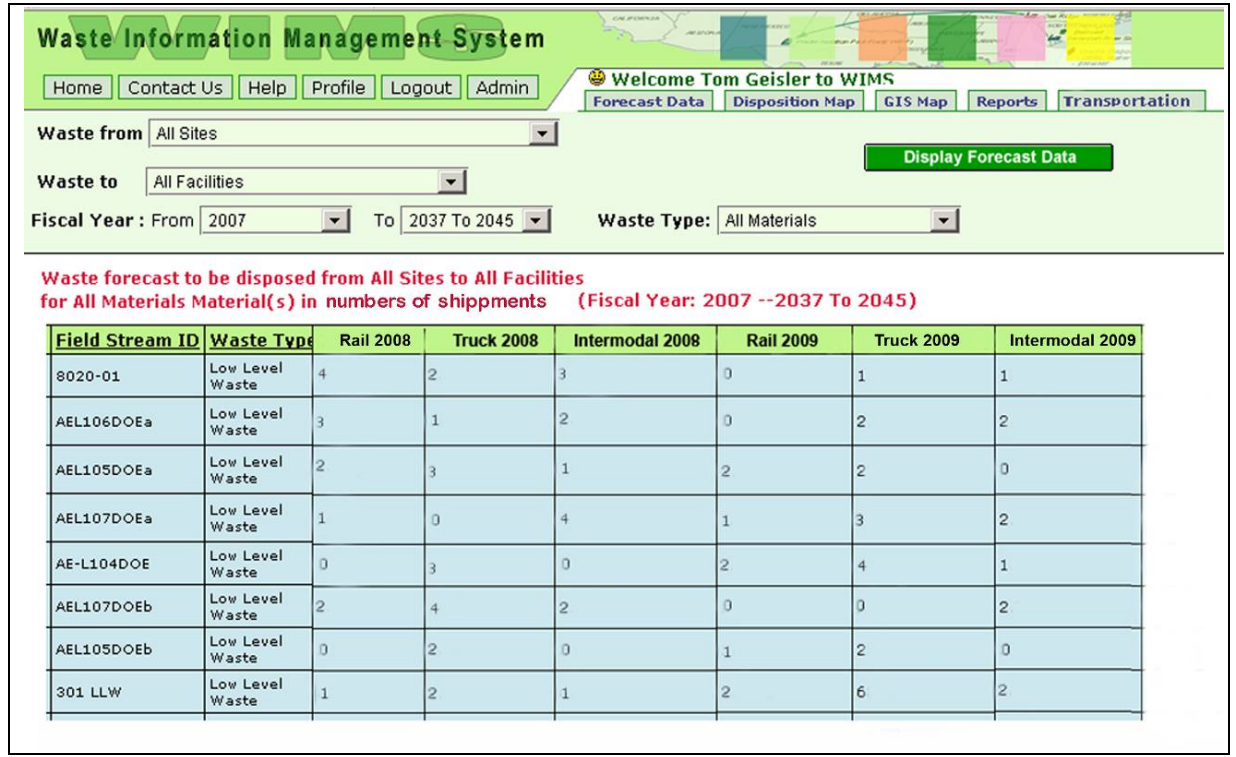

#### **Fig. 2. Mock-up of WIMS transportation display module (under development).**

Upon entrance into WIMS, the information for display as a forecast data table, a disposition map, or a GIS map can be filtered in many ways through the provided drop-down menus. The updated filtration choices for each field of data are shown in Table I.

| <b>Waste From</b>                                  | <b>Waste To</b>                            |
|----------------------------------------------------|--------------------------------------------|
| All Sites                                          | All Facilities                             |
| Ames Laboratory <sup>a</sup>                       | LLW Disposal Cell (FEMP)                   |
| <b>Argonne National Laboratory</b>                 | 200 Area Burial Ground (HANF)              |
| Ashtabula Environmental Management Project         | ERDF (HANF)                                |
| <b>Battelle Columbus Laboratories</b>              | <b>Integrated Disposal Facility (HANF)</b> |
| <b>Bettis Atomic Power Laboratory</b>              | RMW Trenches/IDF (HANF)                    |
| <b>Brookhaven National Laboratory</b>              | <b>INL CERCLA Cell (INL)</b>               |
| <b>Energy Technology Engineering Center</b>        | <b>RWMC</b> (LLW disposal) (INL)           |
| <b>Fermi National Accelerator Laboratory</b>       | Area 5 LLW Disposal Unit (NTS)             |
| Fernald Environmental Management Project           | Area 3 LLW Disposal Unit (NTS)             |
| <b>Hanford Site-RL</b>                             | Pit 3 (Area 5) MLLW Disposal (NTS)         |
| Hanford Site-RP                                    | <b>TSCA Incinerator (ORR)</b>              |
| <b>Idaho National Laboratory</b>                   | <b>EMWMF Disposal Cell (ORR)</b>           |
| <b>Inhalation Toxicology Laboratory</b>            | E-Area Disposal (SRS)                      |
| <b>Kansas City Plant</b>                           | TA 54/Area G (LLW disposal) (LANL)         |
| <b>Knolls Atomic Power Laboratory - Kesselring</b> | TRU Storage (LANL)                         |
| Knolls Atomic Power Laboratory - Schenectady       | <b>Waste Isolation Pilot Plant</b>         |
| <b>Lawrence Berkeley National Laboratory</b>       | Commercial-1                               |
| Lawrence Livermore National Laboratory             | Commercial-2                               |

**Table I. Updated Pick-List Choices for Filtering Data** 

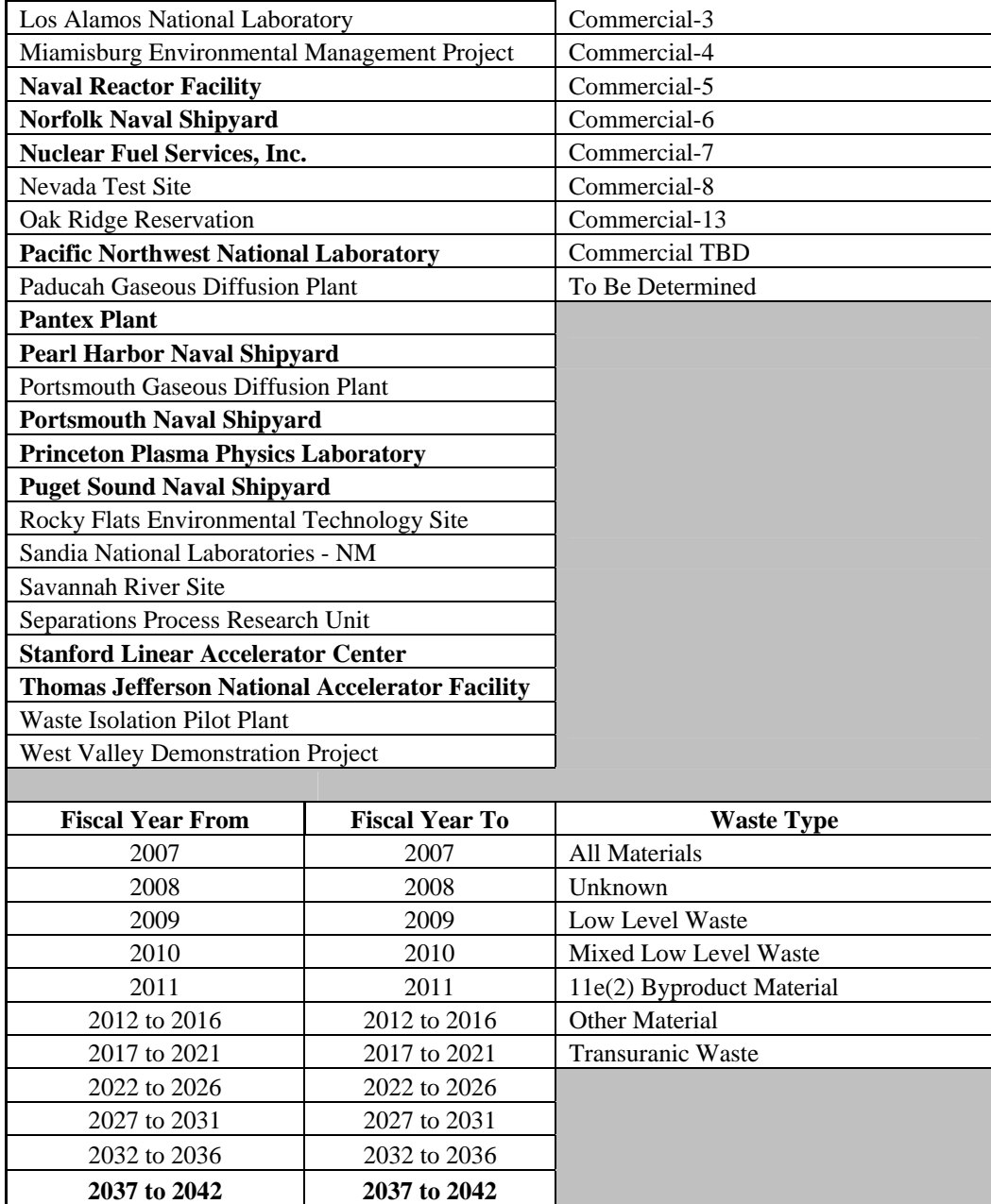

<sup>a</sup> Bold text indicates the picklist choice is an addition to WIMS since the system was deployed.

As an additional feature, WIMS now includes the ability to print forecast data tables, disposition maps and GIS maps to the user's local printer with a few clicks of the mouse. New WIMS modules automatically format the display to print on standard paper. An example of a print preview for a disposition map is shown in Figure 3. A user help box pops up when the user clicks the "Print GIS map" or the "Print Disposition map" button, directing the user to adjust the print margins and background printing settings as shown in Figure 4. Once the page set-up has been completed, the user simply uses the internet browser's print function to receive a printout.

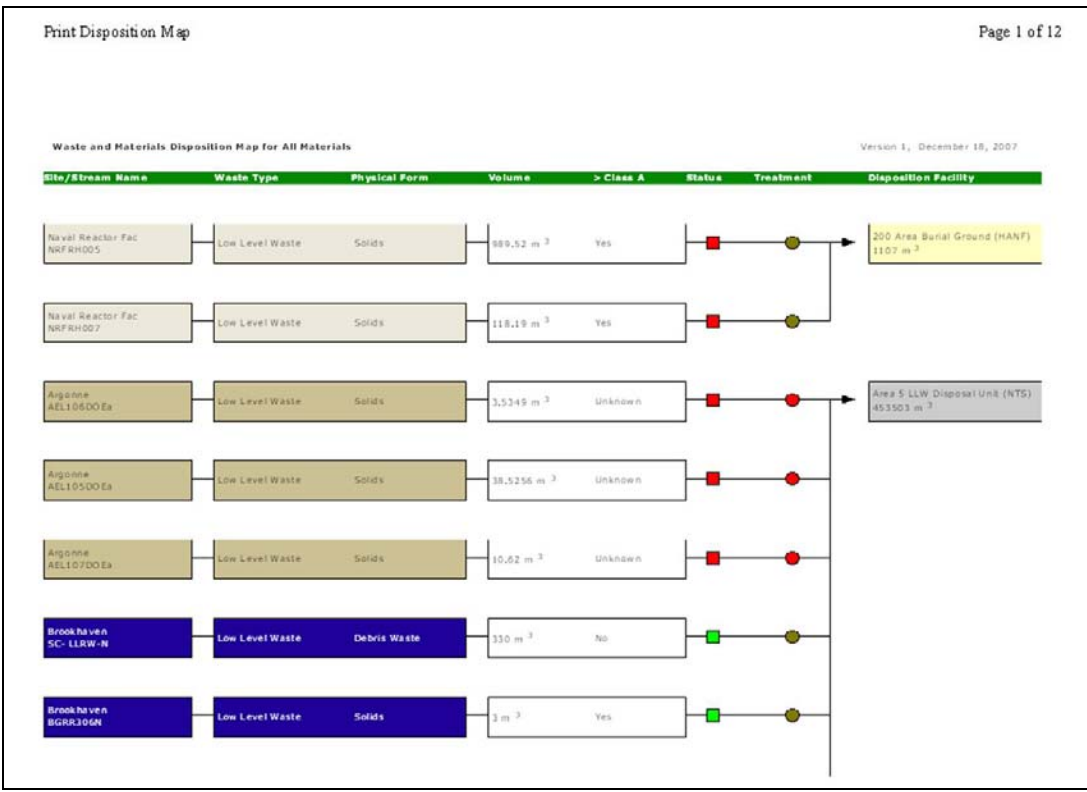

**Fig. 3. Print preview of disposition map.** 

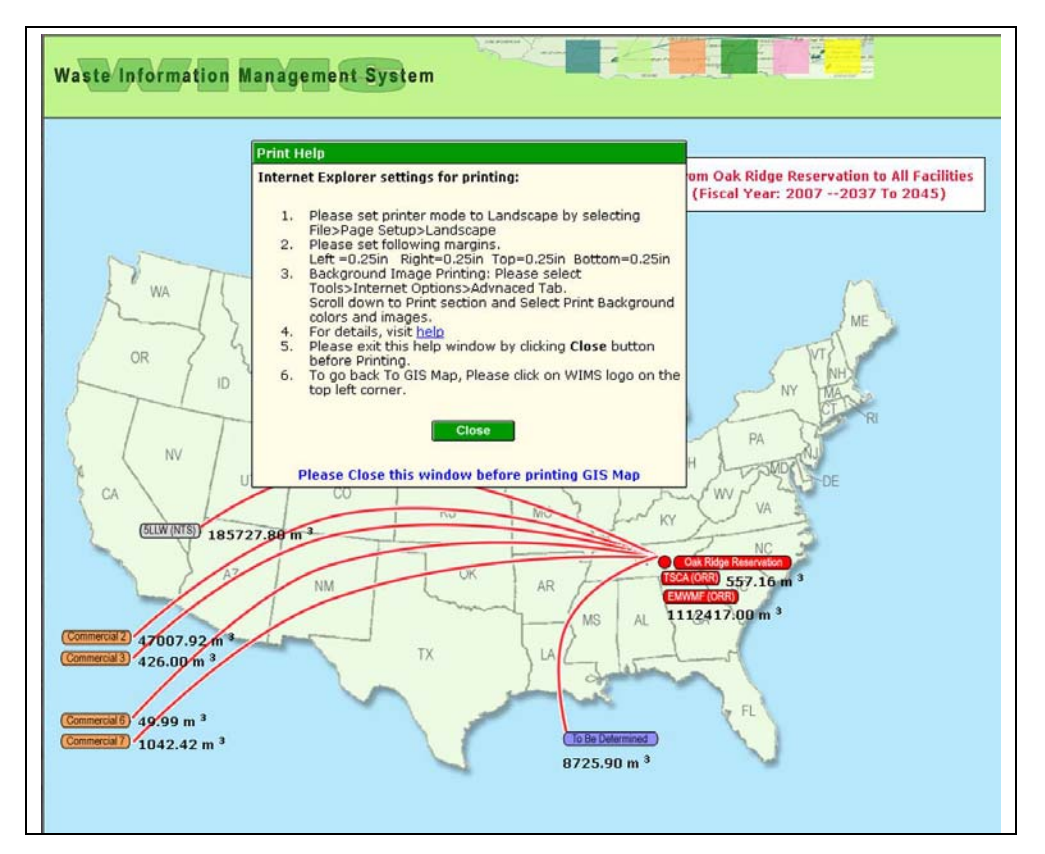

**Fig. 4. GIS map print module with user help pop-up window.** 

#### **CONCLUSION**

WIMS continues to successfully accomplish the goals and objectives set forth by DOE for this project. WIMS has replaced the historic process of each DOE site gathering, organizing, and reporting their waste forecast information utilizing different database and display technologies. In addition, WIMS meets DOE's objective to have the complex-wide waste forecast information available to all stakeholders and the public in one easy-to-navigate system. The enhancements to WIMS made over the year since its web deployment include the addition of new DOE sites, an updated data set, and the ability to easily print the forecast data tables, the disposition maps, and the GIS maps.

Future enhancements will include a high-level waste summary, a display of waste forecast by mode of transportation, and a user help module. The waste summary display module will provide a high-level summary view of the waste forecast data based on the selection of sites, facilities, material types, and forecast years. The waste summary report module will allow users to build custom filtered reports in a variety of formats, such as MS Excel, MS Word, and PDF. The user help module will provide a step-bystep explanation of various modules, using screen shots and general tutorials. The help module will also provide instructions for printing and margin/layout settings to assist users in using their local printers to print maps and reports.